Please fill in new user information to give us contact methods and information on how we can assist you. Then select a contact type. If you would like someone to contact you select I would like someone to contact me about my project.

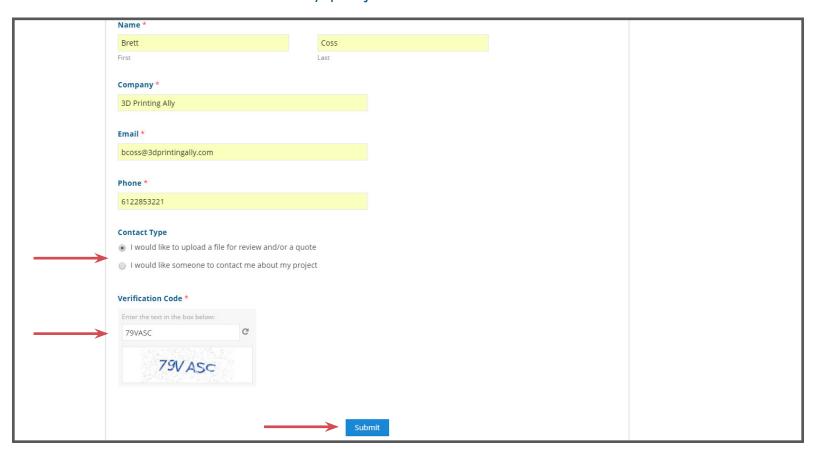

2 You will receive an email shortly with a link to upload your file.
Please note that .stl files are quoted instantly all others require review from our engineers.

## Thank You For Your Request!

If you chose to upload a file, check your email for a online quote link.

Please note that you can upload any file type, but only .stl files can be quoted online. Any other files will be reviewed by our engineers and quoted manually during business hours.

Otherwise someone will contact you shortly.

If You Need Immediate Assistance, Call The Following Number.

(612) 285-3221

When email has been received please click the link to open file uploading and quoting page.

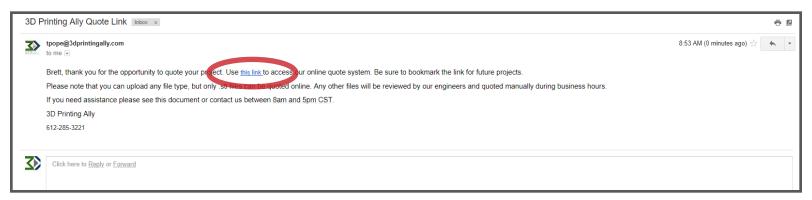

4 Confirm contact information and browse for selected files.
Please note that the measurement unit is locked in at the unit selected on this form.

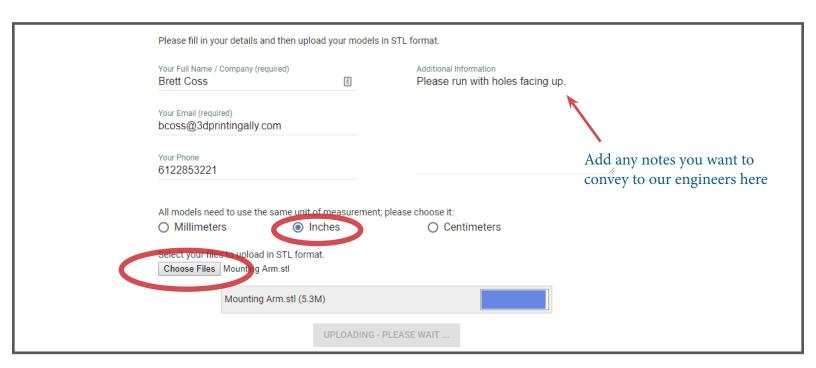

Once your file has been processed and request data has been stored you can select Open Quote

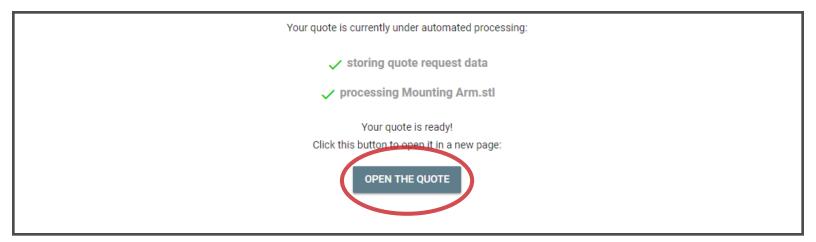

5 cont. If a file type other than .stl is uploaded you will receive a incorrect format issue. If this occurs please select Request Manual Quote

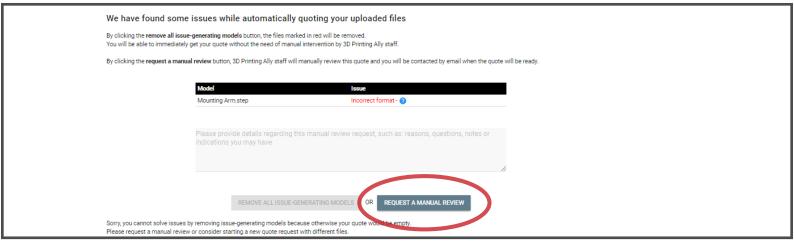

If an .stl file was uploaded your generated quote will require a shipping address. Please note the shipping and material options as well as a slider for manual review if there are further questions

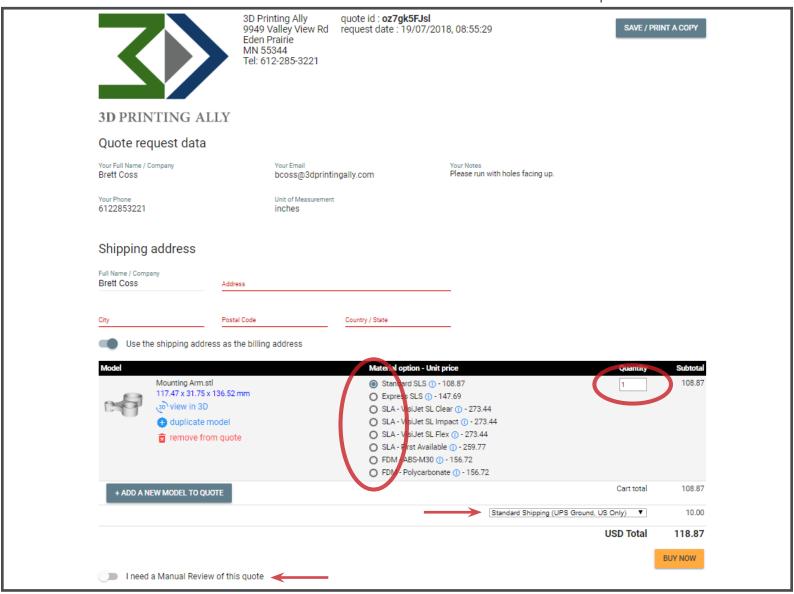

We look forward to working with you!